# 快速求解平方根倒数

#### 参考链接

- Fast Inverse Square Root A Quake III Algorithm YouTube
- · Fast inverse square root Wikipedia

按照Wikipedia的说法,这个算法1999年就出现在Quake III Arena代码仓库中,这个项目代码在2005年开源。但是在此之前的2002-2003年间,这段代码就已经出 现在了Usenet上。最开始这个算法的作者被认为是Id-Software co-founder John Carmack、但是后来有发现说这个算法可能在更早的时候就被发明出来了。

#### 问题起源

在游戏中有很多地方需要对空间矢量进行归一化,比如 (x, y, z) 可以归一化为

$$
(x,y,z)/\sqrt{(x*x+y*y+z*z)}
$$

那其中后半部分就是平方根倒数的由来,快速计算这个值对游戏性能至关重要。

在游戏编程中,包括现在的深度学习,为了性能大部分浮点都是使用float类型表示。后面说到的浮点数都是32-bits的float类型,然后long类型也是32-bits,并且 假设运行在little-endian X86系统上。

#### 如何实现

通常实现方式是调用库函数  $1/\sqrt{x}$ . 这种实现性能上有两个问题:sqrt本身实现(todo: cycles?) 和外面除法(~10 cycles).

而Quake III里面的实现则是下面这样

```
float Q_rsqrt( float number )
\{long i;
   float x2, y;
   const float threehalfs = 1.5F;
   x2 = number * 0.5F;y = number;i = * ( long * ) 8y;// evil floating point bit level hacking
   i = 0x5f3759df - (i \gg 1);// what the fuck?
   y = * (float * ) & i;y = y * ( threehalfs - (x2 * y * y) ); // 1st iteration
   y = y * ( threehalfs - (x2 * y * y); // 2nd iteration, this can be removed
\sqrt{}return y;
\}
```
代码非常简单, 指令也好计算:

- 4条乘法指令(4 \* 3 = 12 cycles)
- 1条移位指令(1 cycle)
- 1条减法指令(1 cycle)

不考虑流水线,整体计算下来只需要14 cycles. 所以这也是它计算快的原因。

要理解它需要了解三个知识点:

- 1. IEEE 754 float表示
- 2.  $log2(1+x)$  的近似
- 3. 牛顿迭代法 (用于最后修正)

# IEEE 754 float表示

https://en.wikipedia.org/wiki/IEEE\_754

https://www.h-schmidt.net/FloatConverter/IEEE754.html

sign\_exponent (8 bits) fraction (23 bits)  $0011111$  $= 0.15625$ 二讲制的表示分为3个部分: 1. sign bit. 对于我们这里来说, sign bit = 0 2. exponent bits. 指数部分,后面我们使用E表示,它表示的数值是  $2^{(E-127)}$ 3. fraction bits. 小数部分,后面我们使用M(Mantissa)表示,它表示的数值是  $1 + M/(2^{23})$ 最终的浮点值是三个部分相乘得到的,以上面为例: • 指数部分的值是  $2^{(E-127)}$ . E部分是124, 那么指数部分的值就是 2<sup>-3</sup> = 0.125 ● 小数部分的值是 1 +  $M/(2^{23})$ . M部分是 2<sup>21</sup>,所以小数部分就是 1.25 • 最后相乘在一起就是 0.125 \* 1.25 = 0.15625

写成形式化的公式就是  $1 + M/(2^{23}) * 2^{(E-127)}$ . 这个公式后面还会使用到。另外需要注意的是,这个二进制对应的整数是  $(E << 23) + M$ 

### **log(1+x)的近似**

对于x在[0,1]区间内的值, $log2(1+x)$  函数曲线如下,可以看到它近似地等于 (x+u),其中这个u是用来进行修正的。

至于为什么  $log2(1+x) = (x + u)$ , 大家可以去找找麦克劳林公式/泰勒级数展开的相关材料。

下图显示的是u选择在0.0430的话,那么还是可以比较好地拟合到 $log2(1+x)$ 这个曲线的。

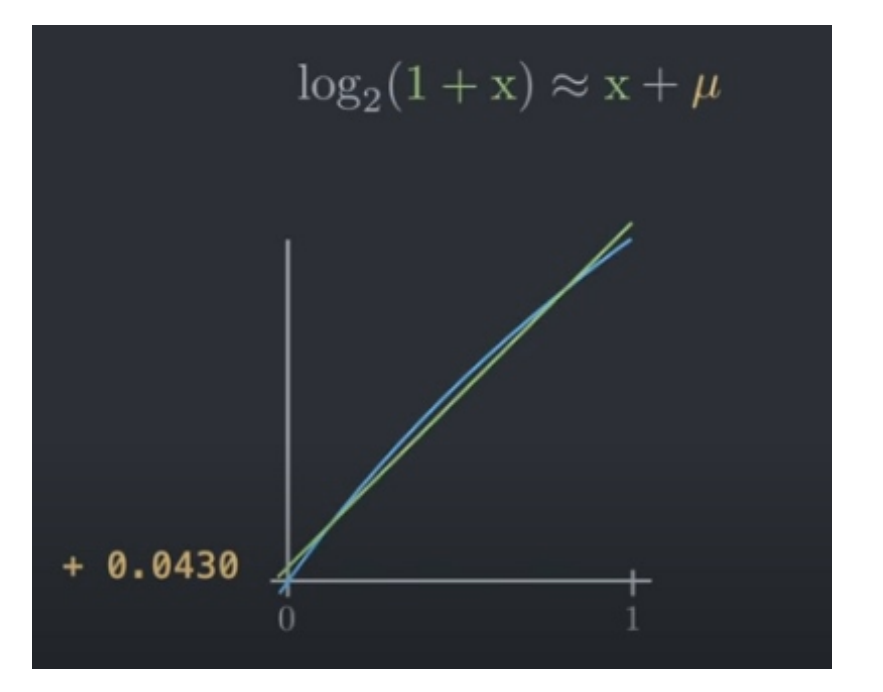

# 数值展开

假设  $x = 1/\sqrt{y} = y^{-1/2}$ , 我们在上面取log2操作的话,可以得到  $log2(x) = -0.5 * log2(y)$ 这里我们先y替换成为浮点数表示,我们将y写成  $1 + M/(2^{23}) * 2^{(E-127)}$  的话,那么  $log2(y) = (E-127) + log2(1 + M/(2^{23}))$ 

接着我们使用 log2(1+x) 的近似  $log2(1+x)\ = (x+u)$  就可以得到  $(E-127\,)$ 

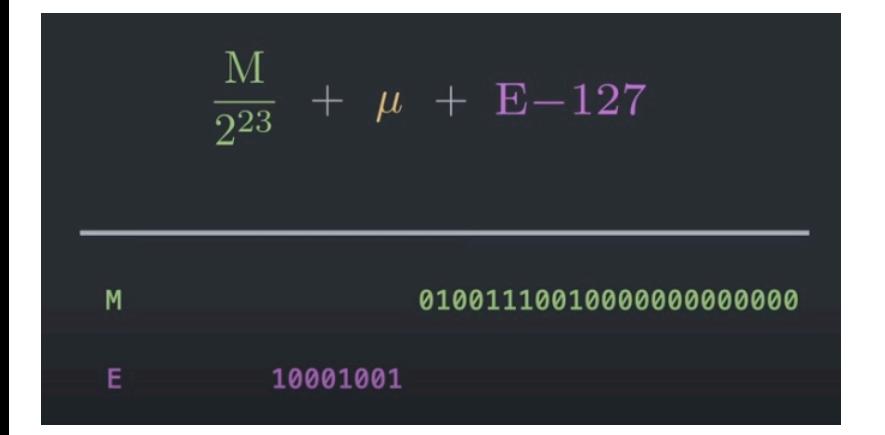

可以看到通过这些变化,原本比较难以求解的  $log(y)$  变为了  $E - 127 + M/(2^{23}) + u$ . 这样的形式 如果我们对x, y两边同时做类似的展开的话, 那么可以得到下图这样的等式:

$$
\frac{1}{2^{23}}(M_{\Gamma} + 2^{23} * E_{\Gamma}) + \mu - 127 = -\frac{1}{2} \left( \frac{1}{2^{23}}(M_y + 2^{23} * E_y) + \mu - 127 \right)
$$

$$
(\mathbf{M}_{\Gamma} + 2^{23} * \mathbf{E}_{\Gamma}) = \frac{3}{2} 2^{23} (127 - \mu) - \frac{1}{2} (\mathbf{M}_{y} + 2^{23} * \mathbf{E}_{y})
$$

$$
= 0 \times 5 \times 5 \times 3 \times 5 \times 1 ;
$$

简化到最后可以发现, 左右两边都有我们希望的 浮点数的整数表示  $(E << 23) + M$ .

回忆之前我们假设u = 0.0430, 带入后可以得到这个数值是 ~= 1597488759 (0x5f37be77)。这里得到的数值和截图稍微有点差异,实际选择u很有讲究,有人还专 门为此写篇论文来说如何选择这个u (http://www.matrix67.com/data/InvSqrt.pdf)。

## **牛顿迭代法**

牛顿迭代法主要是用来求解  $f(x) = 0$  的, 大致思路是:

- 1. 假设我们在 (x0, y0) 点上, 这个点上存在一条切线
- 2. 沿着切线向着 y = 0 的方向进行滑动 dx. 其中这个dx计算公式如下图
- 3. 然后我们就到达了 x0 dx. 接着重复第一步直到 y0 结果可以接受 (~=0)

图中  $dy/dx = f'(x), dy = f(x)$ , 所以  $dx = f(x)/f'(x)$ 

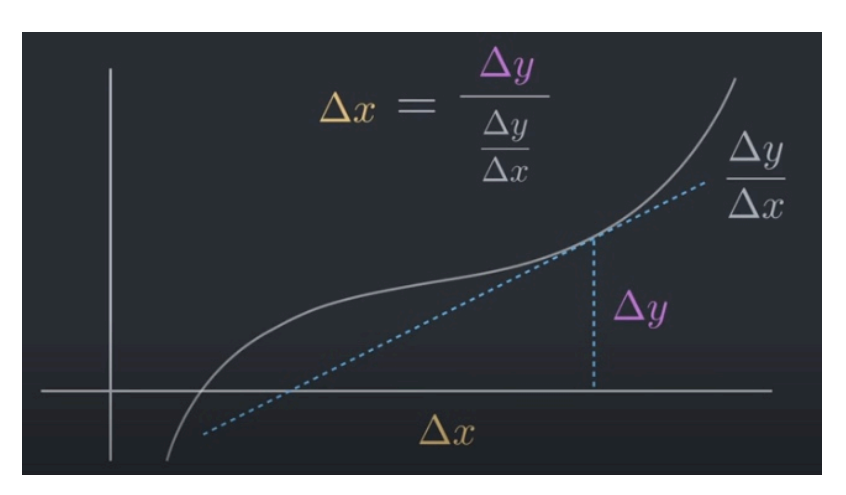

在这个函数中, 牛顿迭代法主要是用来做最后一次修正的, 有助于减少偏差。

在这个问题里面要求解  $x = 1/\sqrt{y}$ , 所以

- $f(x) = 1/(x^2) y = 0$
- $f'(x) = -2 * x^{-3}$
- $x + \frac{1}{2} \cdot x * (1 x^2 * y)$

所以迭代公式是  $x' = x * (3/2 - 1/2 * (x^2) * y)$ 

# 整合优化

```
float Q_rsqrt( float number )
{
   long i;
   float x2, y;
   const float threehalfs = 1.5F;
   x2 = number * 0.5F;
   y = number;i = * ( long * ) &y;            // 将输入变为二进制整数
				i		= 0x5f3759df - (	i	>> 1 );															//	ڥአlog2(1+x)
y = * ( float * ) &i;           // 将输出变为浮点数
   y = y * ( threehalfs - ( x2 * y * y ) ); // 一轮牛顿迭代进行修正
   return y;
}
```
看看上面代码,都是简单的计算,也没有任何分支代码,我们是否可以继续优化呢?SIMD. 整个实现几乎就是直接翻译。

```
void Q_rsqrt_simd(float* number, float* output, size_t n) {
   assert(n % 8 == 0);// 32 * 8 = 256 bits.size_t loop = n / 8;
    static const int MAG = 0x5f3759df;
    static const float THREEHALFS = 1.5f;
    static const float HALF = 0.5f;
    				__m256i	mag	= _mm256_set_epi32(MAG,	MAG,	MAG,	MAG,	MAG,	MAG,	MAG,	MAG);
    				__m256	threehalfs	= _mm256_set_ps(THREEHALFS,THREEHALFS,THREEHALFS,THREEHALFS,THREEHALFS,THREEHALFS,THREEHALFS,THREEHALFS);
    _m256 half = _mm256_set_ps(HALF,HALF,HALF,HALF,HALF,HALF,HALF);
    m128i srl = mm_set_epi64x(0x0, 0x1);for(size_t i = 0; i < loop; i++ ) {
       // x2 = number * 0.5f// output = t0\_m256 t0 = \_mm256\_loadu\_ps(number);
       t0 = \text{mm256\_mul\_ps}(t0, \text{ half});// i = * ( long * ) &y;
        // i = 0x5f3759df - (i \gg 1);
```

```
// y = * (float * ) & i;// output = t1_m256i t1 = _mm256_loadu_si256((_m256i const*)number);
    t1 = \text{mm256} \text{sr1} \text{epi32} (t1, \text{sr1});t1 = \text{mm256\_sub\_epi32(mag, t1)};m256 t2 = (m256i)t1;// y = y * ( threehalfs - (x2 * y * y));
    // output = t2m256 t3 = mm256_mul_ps(t2, t2);t3 = \text{mm256_mull_ps(t0, t3)};t3 = \texttt{mm256}_sub_ps(\text{threehalfs, } t3);t3 = \text{mm256_mull_ps(t2, t3)};_mm256_storeu_ps(output, t3);
    number += 8;output += 8;\mathcal{E}return;
```
#### 性能对比

 $\}$ 

代码放在了 <u>GitHub</u> 上面,这里就列举一下最后的测试结果。在我的Mac上使用clang,和在开发机器上使用gcc10分别编译,运行时间差距还是蛮大的。 Benchmark使用了4中方法来计算:

- 1.  $1/std::sqrt(x)$
- 2. \_mm256\_rsqrt\_ps (内置SIMD指令)

mbp :: .codes/cc/misc <master> » g++ --version

- 3. Q\_rsqrt
- 4. Q\_rsqrt\_simd

在我的mac上使用clang 12.0.0运行结果如下:使用std::sqrt结果最慢,其他三个没有太大差别

```
Configured with: --prefix=/Library/Developer/CommandLineTools/usr --with-gxx-include-dir=/Library/Developer/CommandLineTools/SDKs/MacOSX.sdk/usr/inc
lude/c++/4.2.1Apple clang version 12.0.0 (clang-1200.0.32.2)
Target: x86_64-apple-darwin19.6.0
Thread model: posix
InstalledDir: /Library/Developer/CommandLineTools/usr/bin
mbp :: .codes/cc/misc <master> » g++ BenchRSqrt.cpp -mavx2 -std=c++11 -lbenchmark -lbenchmark main -03
mbp :: .codes/cc/misc <master> » ./a.out
2021-08-17T14:37:04+08:00
Running ./a.out
Run on (8 X 2000 MHz CPU s)
CPU Caches:
 L1 Data 48 KiB (x4)L1 Instruction 32 KiB (x4)
 L2 Unified 512 KiB (x4)
 L3 Unified 6144 KiB (x1)
Load Average: 2.11, 2.18, 2.26
Benchmark
                         Time Time
                                       CPU Iterations
run_std_rsqrt/100000 42782 ns 42787 ns
                                                15987
run_rsqrt_simd/100000
                     16750 ns
                                  16801 ns
                                               41947
run_Q_rsqrt/100000
                     16944 ns
                                  16993 ns
                                               40784
run_Q_rsqrt_simd/100000 18073 ns
                                  18086 ns
                                               40247
```
在开发机器上运行结果如下:反而是 Q\_rsqrt 运行时间最长(不知道为什么),std::sqrt时间尚可,内置的SIMD指令运行时间最短。

(py3env) sandbox-sql :: ~ » g++ test.cpp -mavx2 -std=c++11 -lbenchmark -lbenchmark\_main -02 -I\${DORIS\_THIRDPARTY}/installed/include -L\${DORIS\_THIR DPARTY}/installed/lib64 -lpthread (py3env) sandbox-sql ::  $\sim$  » ./a.out 2021-08-17 14:31:23 Running ./a.out Run on (104 X 3800 MHz CPU s)

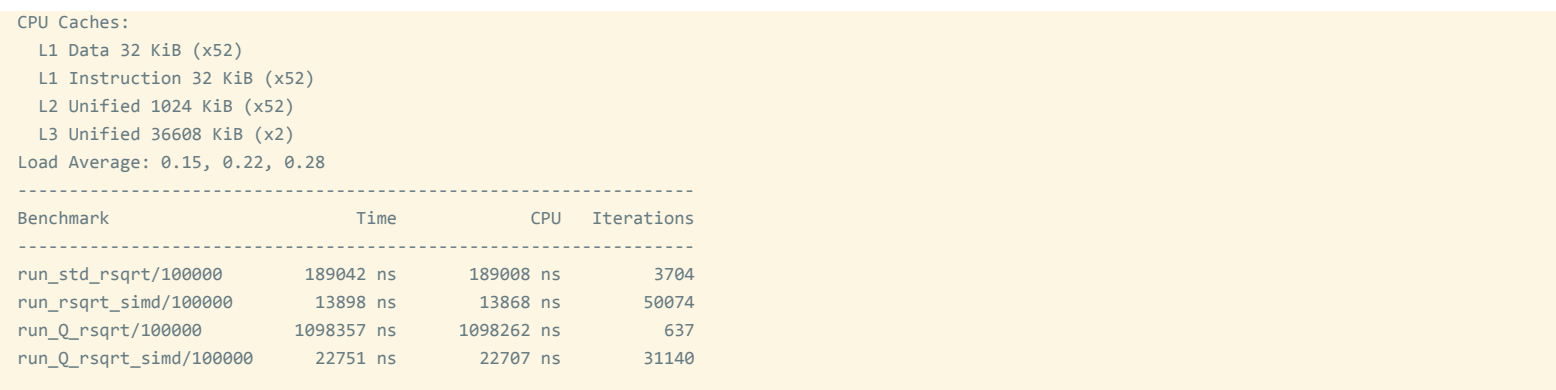